## Acer ePresentation Management

Acer ePresentation Management vous offre un moyen simple et rapide pour régler la résolution de votre ordinateur portable lorsque vous utilisez un projecteur ou un autre périphérique d'affichage externe.

Acer ePresentation Management dispose de deux résolutions standard prédéfinies. Sélectionner l'une ou l'autre permettra de régler la résolution du moniteur et de l'affichage externe.

## Utiliser Acer ePresentation Management

Pour lancer Acer ePresentation Management :

- *•* Cliquez sur l'icône Acer ePresentation Management dans la barre d'outils de Empowering Technology affichée sur votre bureau.
- *•* Dans le menu Démarrer, allez dans (Tous les) Programmes > Acer Empowering Technology > Acer ePresentation Management.

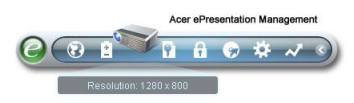

Ceci ouvrira la page principale d'Acer ePresentation Management.

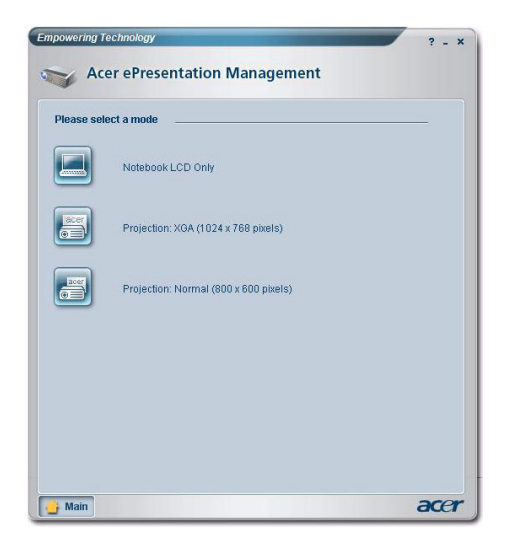

## Page Principale d'Acer ePresentation Management

Les deux résolutions (800 x 600 pixels et 1024 x 768 pixels) sont disponibles sur cette page. Cliquez sur l'une ou l'autre pour sélectionner la résolution choisie. Fermer Acer ePresentation Management réinitialisera la résolution de l'écran de votre ordinateur portable à sa valeur initiale.

## Touche de raccourci Fn-F5

Utilisez la touche de raccourci Fn-F5 à tout moment pour ouvrir le sélectionneur d'affichage intégré de Acer ePresentation Management.

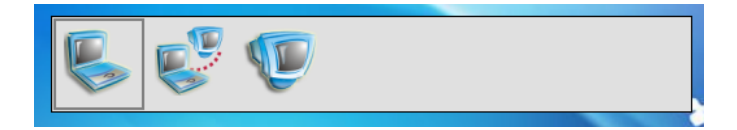

Les trois paramètres sont :

- 1 Ecran LCD de l'ordinateur portable uniquement
- 2 Ecran LCD de l'ordinateur portable et Ecran Externe
- 3 Ecran Externe Uniquement